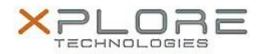

## Xplore Technologies Software Release Note

| Name                  | Realtek Audio Driver                                              |
|-----------------------|-------------------------------------------------------------------|
| File Name             | Realtek_Audio_6.0.1.7977.zip                                      |
| Release Date          | December 30, 2016                                                 |
| This Version          | 6.0.1.7977                                                        |
| Replaces<br>Version   | All previous versions                                             |
| Intended Users        | XSLATE R12 users                                                  |
| Intended<br>Product   | XSLATE R12 Tablet PCs ONLY                                        |
| File Size             | 194 MB                                                            |
| Operating             | Windows 7 (64-bit)<br>Windows 8.1 (64-bit)<br>Windows 10 (64-bit) |
| Fixes in this Release |                                                                   |

• Improved microphone recording levels

What's New in this Release

•

## **Installation and Configuration Instructions**

## To install the Audio Driver 6.0.1.7977 update, perform the following steps:

- 1. Download the update and save to the directory location of your choice.
- 2. Unzip the file to a location on your local drive.
- 3. Double-click the installer (setup.exe) and follow the prompts. Any previous driver will automatically be removed.
- 4. The update process may take some time. Do not manually power off the tablet during the update.

## Licensing

Refer to your applicable end-user licensing agreement for usage terms.